## **QUICK GUIDE ALTERNANZA SCUOLA LAVORO (Area Alunni ver. 6.3.5 o successive) Legge 107/2005 La Buona Scuola**

Dalla versione dell'Area Alunni indicata è possibile effettuare la completa gestione dell'alternanza scuola lavoro, ovviamente per le sole scuole secondarie di secondo grado.

L'intera gestione è presente all'interno del curriculum alunni nella scheda "Alternanza".

quick quide

## **Scheda Alternanza Scuola Lavoro**

(File->Archivi di Base->Anagrafico Alunni->Altre funzioni->Curriculum->Alternanza Scuola Lavoro)

La gestione di questa scheda (inserimento/variazione/cancellazione) è permessa solo se non si utilizza la versione cloud del registro elettronico, in caso contrario è possibile la sola visualizzazione delle informazioni.

|   | Curriculum                                | Crediti | Varie                     |          | Trasferimenti | Competenze                                                                                   | Esami Stato | <b>Oualifica</b>                                                                                                    | Att. O/F  | Tasse | Note Disc.    | Alternanza<br>Buoni Pasto |                                                           |                                                            |
|---|-------------------------------------------|---------|---------------------------|----------|---------------|----------------------------------------------------------------------------------------------|-------------|----------------------------------------------------------------------------------------------------|-----------|-------|---------------|---------------------------|-----------------------------------------------------------|------------------------------------------------------------|
|   |                                           |         |                           |          |               |                                                                                              |             |                                                                                                    |           |       |               |                           |                                                           |                                                            |
|   | ALLOISIO GIORGIA                          |         |                           |          |               |                                                                                              |             |                                                                                                    |           |       |               |                           |                                                           |                                                            |
|   | Anno Scol. Date di Inizio e di Ore Aula I |         |                           |          | Percorso      |                                                                                              |             |                                                                                                    | Struttura |       |               | Giudizio                  | Annotazioni                                               |                                                            |
|   | Progressivo                               | Fine    |                           | Ore Str. |               |                                                                                              |             |                                                                                                    |           |       |               |                           |                                                           |                                                            |
| _ | 2016/2017 03/04/2017                      |         |                           |          |               | Organizzazione catering pranzo di Pasqua per 500 pax evento in villa MangioBene Catering srl |             |                                                                                                    |           |       |               |                           | L'alunna esprime soddisfazione per l'esperienza maturata. | E' un'esperienza che l'alunna ripeterebbe molto volentieri |
|   | 0001                                      |         | $14/04/2017$ $\vee$<br>16 |          |               |                                                                                              |             | Gestione azienda simulata in dasse per parte amministrativo/contabile II supporto avuto presso l'azienda è stato di elevata qualità e |           |       | dsponibilità. |                           |                                                           |                                                            |

All'interno della scheda sono gestite le seguenti informazioni:

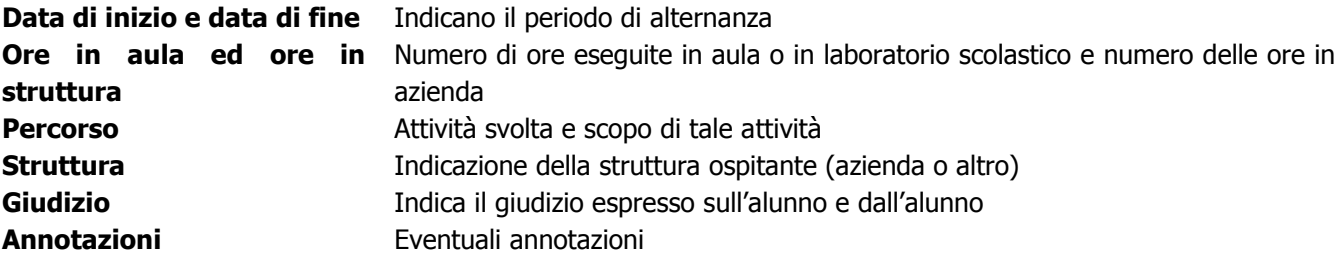

Se la scuola utilizza la gestione in cloud del registro è abilitata la funzione **Lettura ASL da Cloud** premendo il tasto Altre Funzioni.

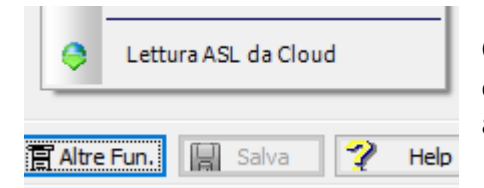

Questa funzione consente di scaricare da cloud tutti i dati relativi all'ASL dell'alunno selezionato sostituendo COMPLETAMENTE quanto presente in archivio in base all'anno scolastico selezionato.

## **Lettura dati Alternanza Scuola Lavoro da Cloud**

(Periodiche->Lettura ASL da Cloud)

Questa funzione è presente solo se la scuola utilizza la versione Cloud del Registro Elettronico.

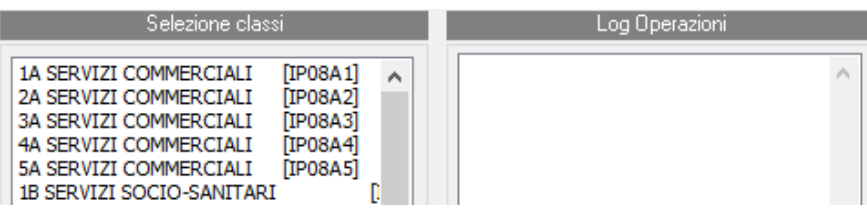

Consente di scaricare tutte le informazioni relative ad ASL di una o più classi per l'anno scolastico selezionato.